# *INSTRUKCJA OBS£UGI STEROWNIKA*

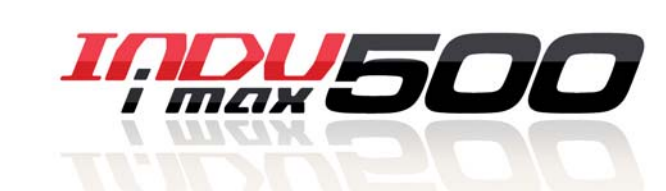

**MOW500** 

¥.

*iMAX 500 KW-V iMAX 500 KW-H iMAX 500F KW-V iMAX 500F KW-H iMAX 500 KW-V 28TO iMAX 500 KW-H 28TO iMAX 500F KW-V 28TO iMAX 500F KW-H 28TO*

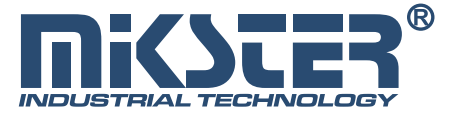

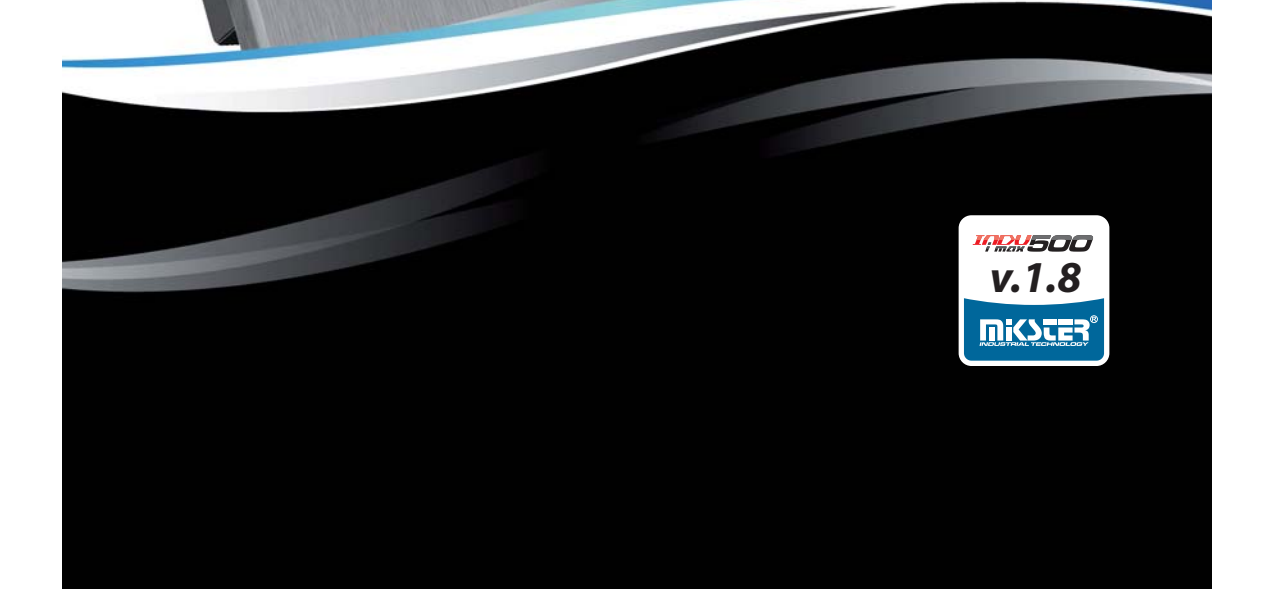

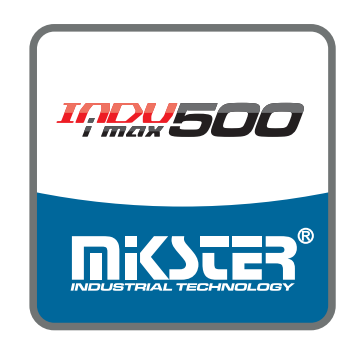

#### Sp. z o.o.

41-250 Czeladź Tel. 32 763–77–77 Fax: 32 763–75–94 www.mikster.pl e-mail: info@mikster.pl ul. Wojkowicka 21,

**IARU500** 

# Spis treści

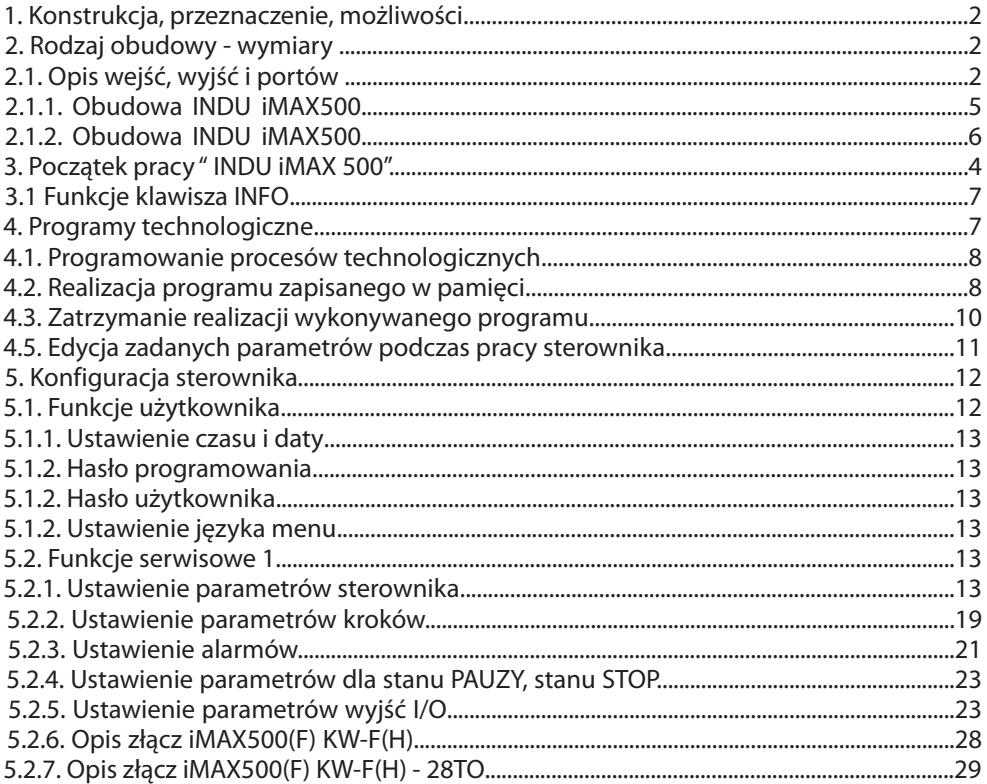

### **IQDU500**

#### *1. Konstrukcja, przeznaczenie, mo¿liwoœci*

INDU iMAX 500 jest urządzeniem kompaktowym typu All-in-One czyli integrującym w sobie funkcjê sterownika, dotykowego panela operatorskiego, rozbudowanym o opcje komunikacyjne oraz wbudowaną obsługę sygnałów wejściowych i wyjściowych. Dzięki swoim możliwościom sterowniki te znajdują zastosowanie w aplikacjach sterowania procesami przemysłowymi, w których najwieksze znaczenie ma temperatura, czyli np.: komory wędzarnicze, kotły parzelnicze, komory rozmrażalnicze itp. Sterowanie komorami wedzarniczymi to podstawowe zadanie, dla którego powstał ten sterownik, co przejawia się w rodzaju prezentowanych danych, sposobie pracy terownika itp.

Podstawowym elementem jest dotykowy panel operatorski, jest on niezbędny w każdym sterowniku, pozwala on na:

- konfigurację całego sterownika
- zadawanie parametrów sterujących procesem
- obserwacjê aktualnych pomiarów

#### *2. Rodzaj obudowy - wymiary*

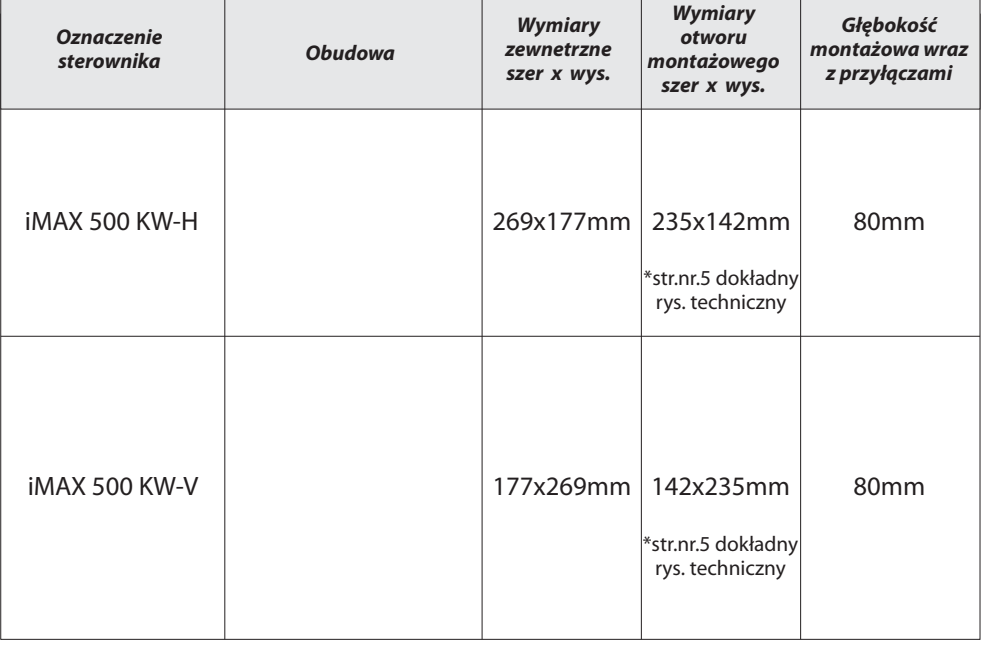

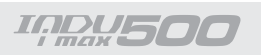

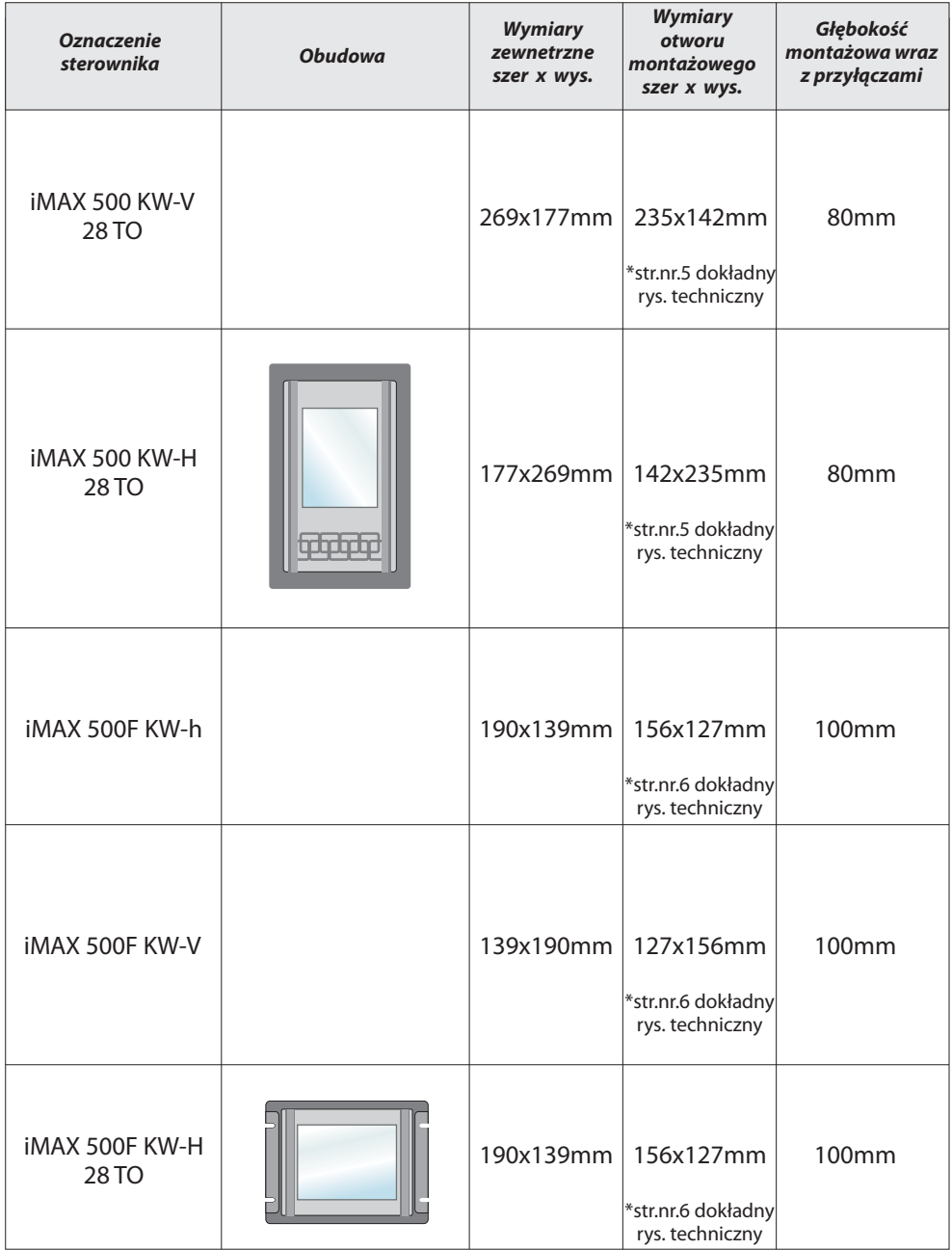

**IARU500** 

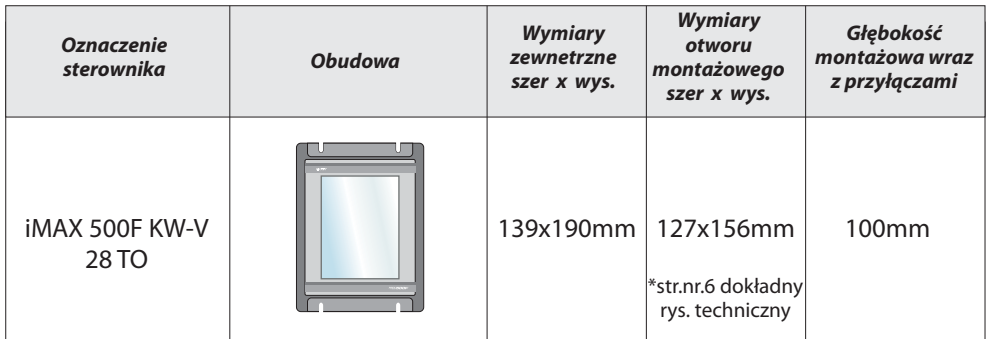

## *2.1. Opis wejœæ, wyjœæ i portów*

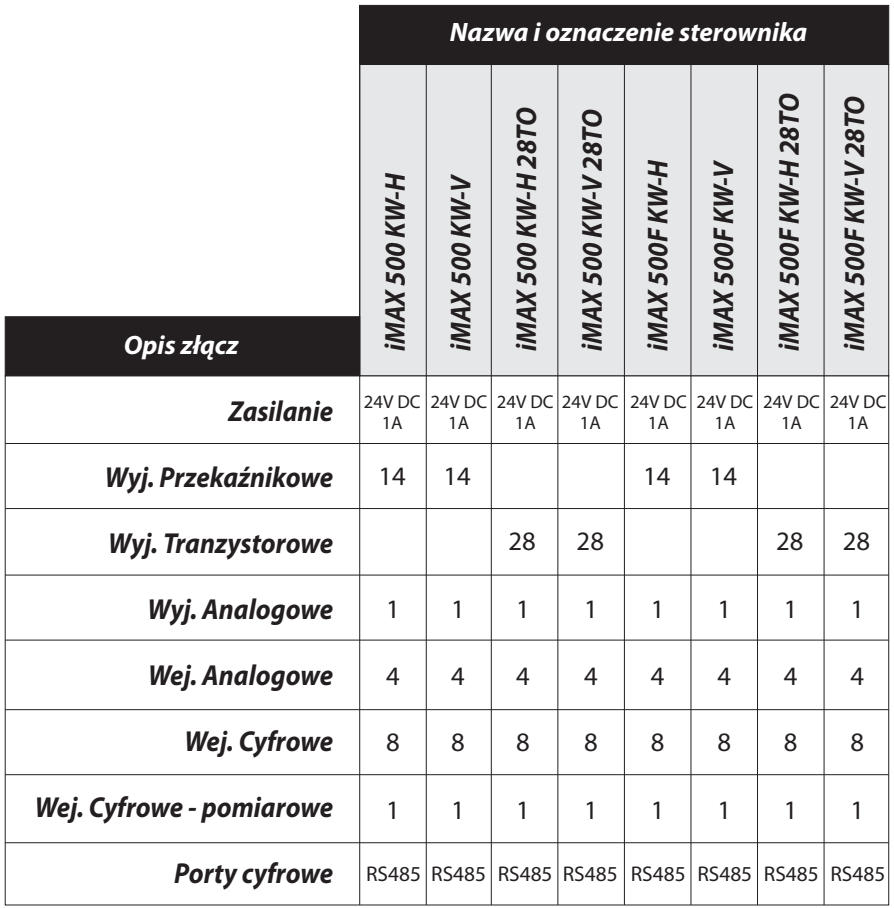

**IRAU500** 

*2.1.1 Obudowa INDU iMAX 500*

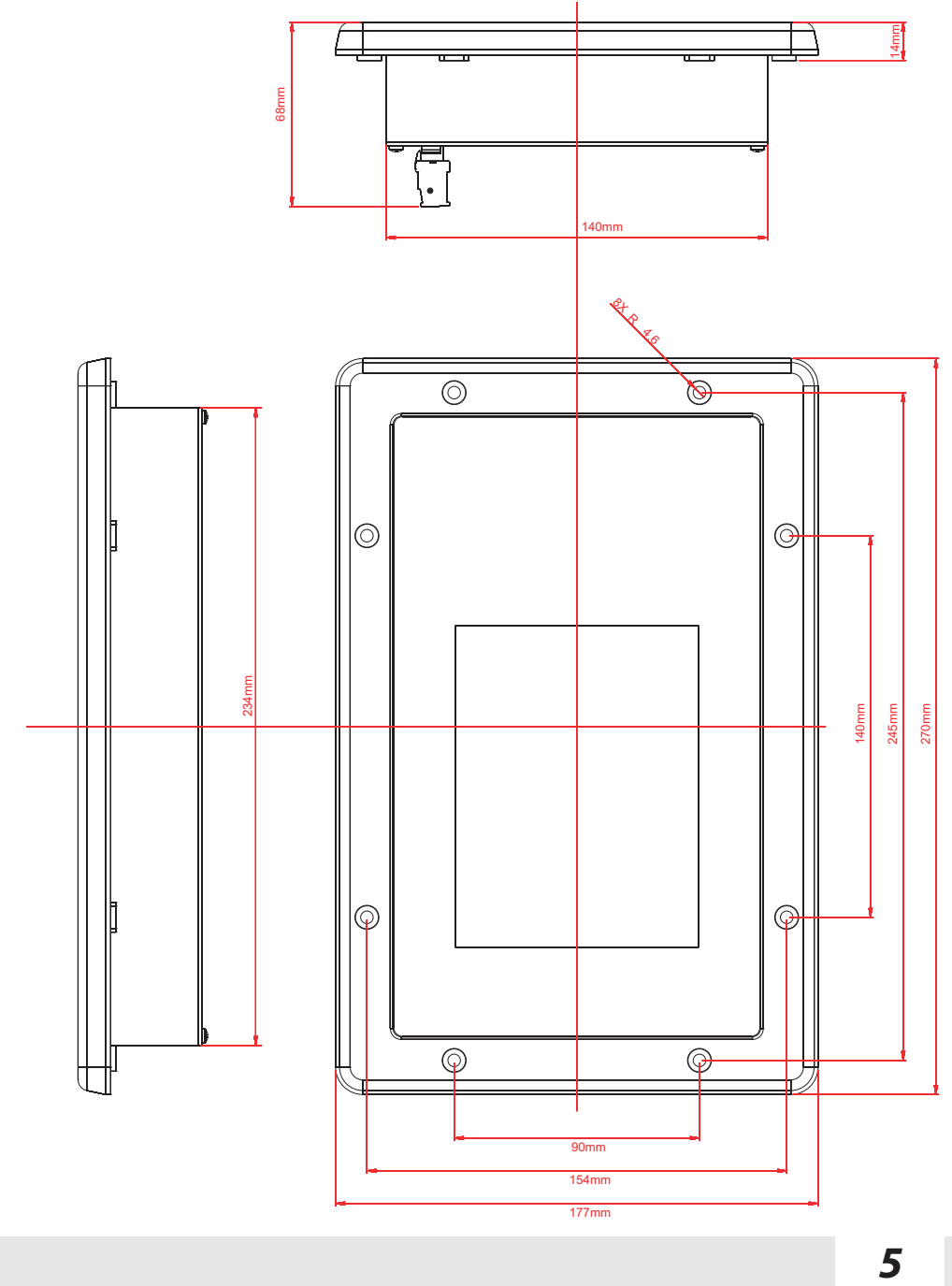

## **IARU500**

### *2.1.2 Obudowa INDU iMAX 500F*

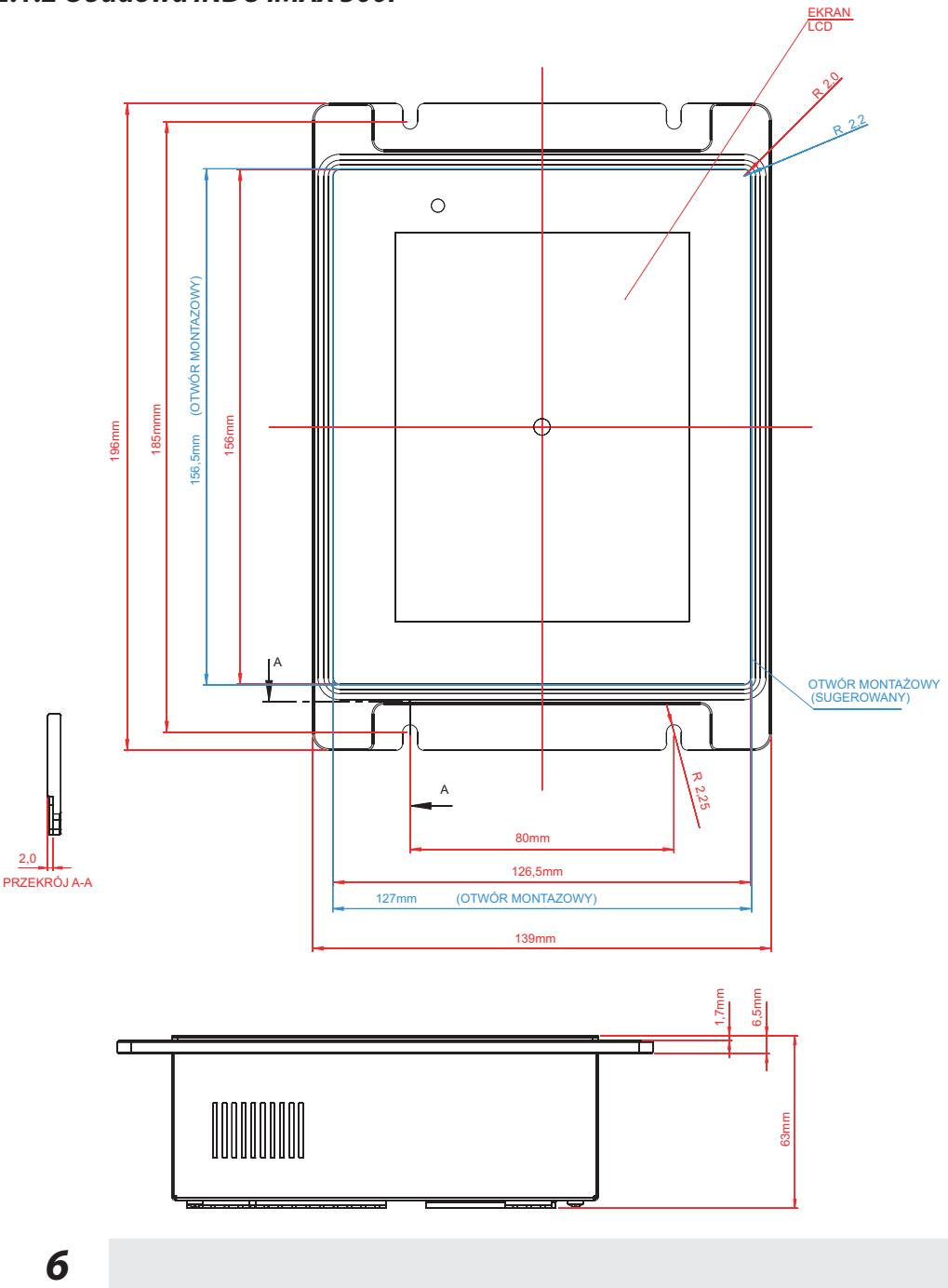

*INDU500* 

#### *3. Pocz¹tek pracy INDU iMAX 500/500F*

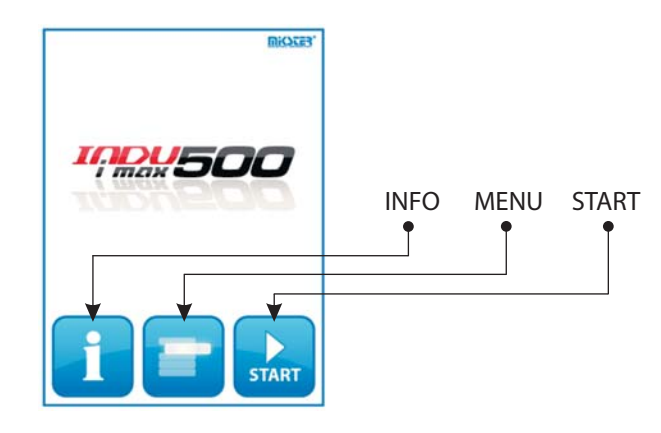

Po włączeniu zasilania na wyświetlaczu graficznym wyświetlany jest ekran z trzema ikonami INFO, MENU, START.

#### *3.1. Funkcje klawisza INFO*

Wybór klawisza INFO spowoduje doświetlenie się na ekranie aktualnych pomiarów temperatury, temperatury batonu, wilgotności oraz ośmiu klawiszy funkcyjnych F (F1..F8) Ustawienia klawiszy funkcyjnych ustawiamy podobnie jak parametr stanu PAUZY i STOP (*opisany w rozdziale 5.2.4. Ustawienie parametrów dla stanu PAUZY, stanu STOP oraz F1..F8*)

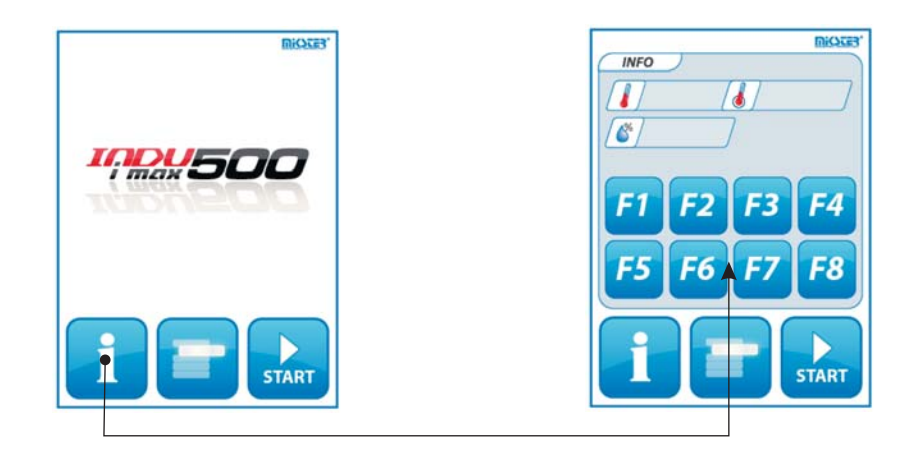

### **IADU500**

## 4. Programy technologiczne

#### 4.1. Programowanie procesów technologicznych

Aby utworzyć nowy program lub dokonać edycji już istniejącego należy:

- następnie klikamy przycisk - nacisnąć klawisz
	- **Programowanie**
- wpisujemy hasło programowania (domyślnie 1111)
- pojawi się lista programów

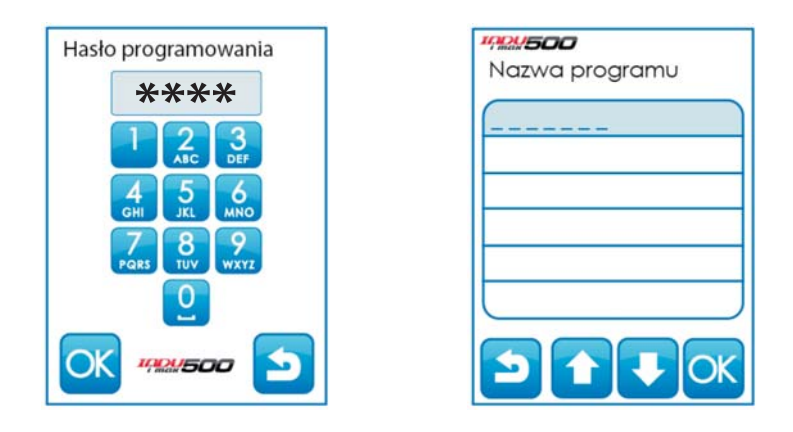

#### UWAGA !!!

Przy pierwszym uruchomieniu lista programów jest pusta należy<br>wprowadzić nazwy programów za pomocą<br>klawiatury alfanumerycznej.

## *INDU500*

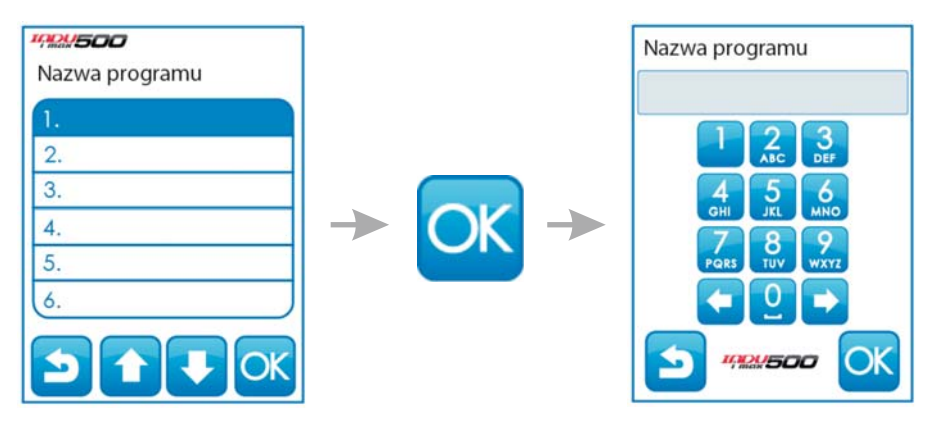

- należy wybrać program, który chcemy wprowadzić lub zmodyfikować klikając na odpowiednia pozycje i zatwierdzając "OK."
- wprowadzić nazwę programu *(literę na pozycji wprowadzamy naciskając* odpowiednią ilość razy klawisz opisany wybraną literą).

Rozpoczynamy edycję procesu. Za pomocą klawiszy **wybieramy** wybieramy numer cyklu, który chcemy edytować.

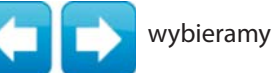

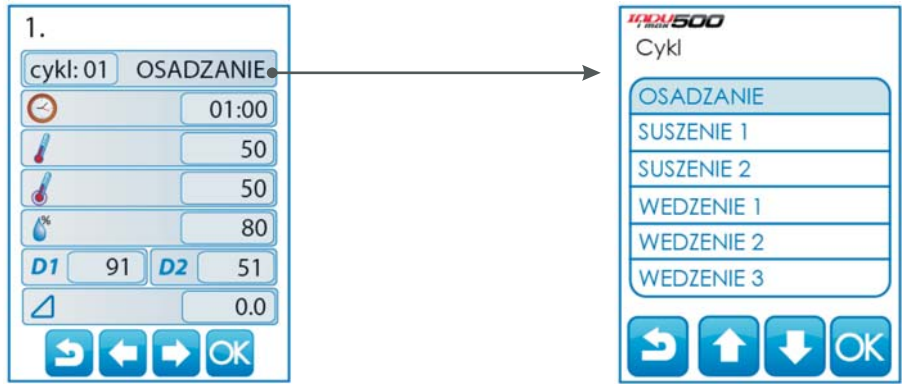

*(wprowadzenie nazwy dla kroku realizowane jest za pomoc¹ funkcji PARAMETRY KROKÓW opisanej w rozdziale 5.2.2)*

### *IQDU500*

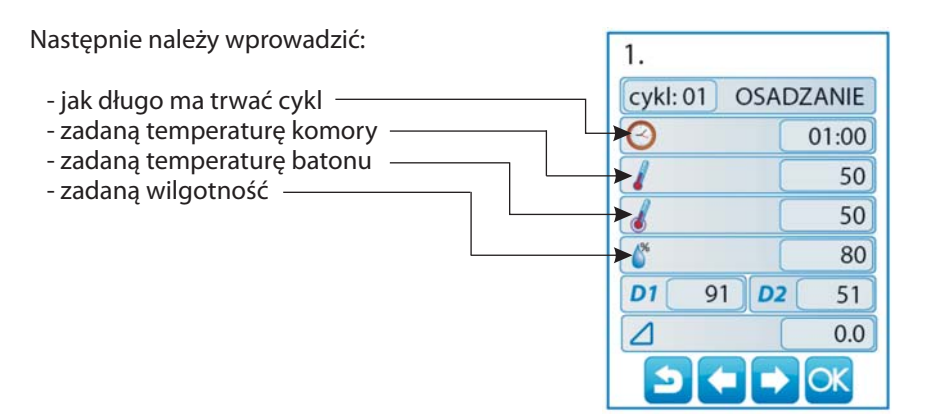

INDU iMAX 500 posiada możliwość regulacji przyrostu temperatury w funkcji czasu (technologia wêdzenia ryb) lub w funkcji temperatury batonu

(parzenie w różnicy temperatur). Jeżeli zachodzi taka konieczność, należy podczas wpisywania programu technologicznego w polu z napisem [DELTA] wpisać wielkość przyrostu temperatury w °C/ min, gdy w setup F10 wybrana wartość [2] lub różnicę temperatur pomiędzy temperaturą komory, a temperaturą batonu, gdy w setup F10 wybrana wartość [1].

.<br>W przypadku wpisania wartości przyrostu "DELTY" [0.0] nie jest realizowana regulacja przyrostu temperatury. Wartość funkcji delta [3] w komórce SETUP F10 zarezerwowana jest dla masownicy INDU iMAX500.

*(Sposób realizacji algorytmu regulacji przyrostu temperatury jest okreœlony w menu SETUP wartoϾ funkcji F10 )*

Jeżeli w setup zostało ustawione dodatkowe zadane SF....60 wówczas należy ustawić

także: wagę (dodatek 1  $\vert$  **D1** | 91 | PH (dodatek 2 **D2** | 51

#### *4.2. Realizacja programu zapisanego w pamiêci*

Jeżeli poprzedni proces został zrealizowany do końca lub jest to pierwsze uruchomienie wówczas proces przebiega następująco:

W celu realizacji programu zapisanego wcześniej w pamięci sterownika należy:

- nacisnąć klawisz "START".

- za pomocą strzałek **możemy przesuwać listę programów.** 

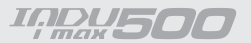

- wybieramy interesujący nas program i klikamy przycisk "OK."

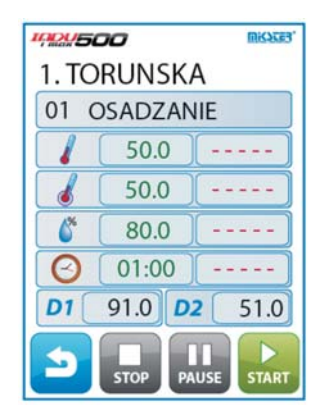

Jeżeli w komórce SETUP o nr 69 ustawiona jest wartość 2..200 to program zostanie wykonany określona ilość razy, jeżeli ustawiona wartość -1 wówczas program wykonywany jest w *nieskoñczonej pêtli.*

#### *4.3. Zatrzymanie realizacji wykonywanego programu*

W każdej chwili możemy przerwać wykonywanie programu, aby to zrobić należy nacisnąć klawisz "STOP". Można również przerwać chwilowo wykonywanie programu, aby to zrobić należy nacisnąć klawisz "PAUSE".

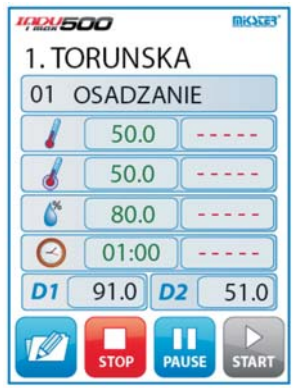

Jeżeli program nie zostanie zakończony w sposób naturalny tylko poprzez zanik zasilania, to przy następnym uruchomieniu sterownik automatycznie będzie kontynuował przerwany proces w przypadku gdy przerwa zasilania nie przekroczy czasu ustawionego w komórce SETUP o nr 12.

### *IQDU500*

#### *4.5. Edycja zadanych parametrów podczas pracy sterownika*

Istnieje możliwość korygowania zadanych wcześniej parametrów, podczas wykonywania programu przez sterownik. W tym celu należy (podczas realizacji programu)

nacisnać klawisz "KONFIGURACJA" **WAL**a wartości zadane zaczynają migać na zielono.

Aby edytować dany parametr należy kliknąć odpowiednia belkę, po wprowadzeniu zmian klikamy klawisz "OK"

#### *UWAGA!!!*

Wprowadzone podczas pracy sterownika zmiany obowiązują tylko do momentu *zakoñczenia procesu technologicznego. Po zakoñczeniu programu sterownik "pamiêta" program z danymi ustawionymi podczas procesu programowania. Podczas edycji danych programu zostaje wstrzymane odliczanie czasu i kontrola warunku zakoñczenia cyklu. Sterownik automatycznie wraca do normalnego* trybu pracy jeżeli przez minutę nie zostanie naciśnięty żaden klawisz.

#### *5. Konfiguracja sterownika*

Sterownik dysponuje bardzo rozbudowanymi funkcjami konfiguracyjnymi, umożliwiającymi dostosowanie jego parametrów i sposobu pracy do indywidualnych potrzeb użytkownika. Odpowiednie ustawienia dokonane poprzez menu konfiguracyjne zapamiętywane są przez sterownik i wykorzystywane podczas pracy.

Konfiguracja sterownika została podzielona na następujące funkcje:

- funkcje u¿ytkownika
- funkcje serwisowe 1
- funkcje serwisowe 2

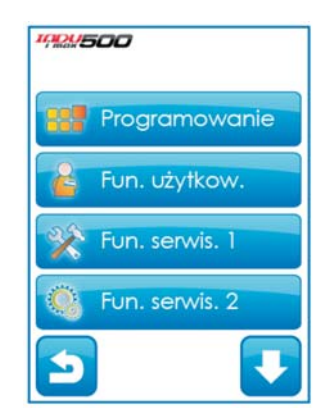

## *IADU500*

#### *5.1. Funkcje u¿ytkownika*

W tych funkcjach mamy możliwość ustawienia:

- hasło programowania
- hasło użytkownika
- czasu i daty
- języka menu

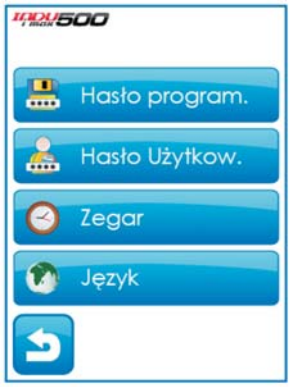

#### *5.1.1. Has³o programowania*

Aby zmienić hasło programowania najpierw należy wprowadzić stare hasło (1111) a następnie wpisać nowe hasło.

#### *5.1.2. Has³o u¿ytkownika*

Aby zmienić hasło użytkownika najpierw należy wprowadzić stare hasło (1111) a następnie wpisać nowe hasło

#### *5.1.3. Ustawienie czasu i daty*

Aby ustawić czas i datę należ wybrać funkcję "ZEGAR" i wprowadzić odpowiednia datę i czas z klawiatury zatwierdzając wybór przyciskiem OK.

#### *5.1.4. Ustawienie jêzyka menu*

Aby ustawić język menu należy wybrać funkcję "JĘZYK".

#### *5.2. Funkcje serwisowe 1*

W tych funkcjach mamy możliwość wyboru:

- ustawieñ
	- parametrów kroków -
	- alarmów -
	- parametrów stanów STOP i PAUZA -
	- parametrów wyjść I/O

- przegląd

*Aby wejϾ do Funkcji serwisowych 1 nale¿y podaæ has³o u¿ytkownika.*

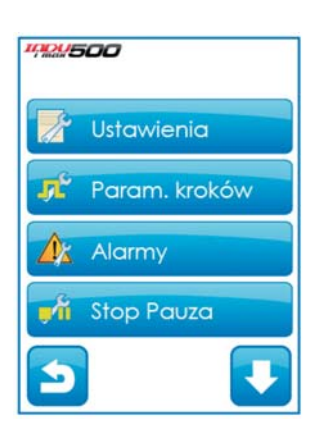

## **INDU500**

#### *5.2.1. Ustawienie parametrów sterownik*

Aby ustawić parametry sterownika należy wybrać funkcję "USTAWIENIA"

Teraz rozpoczynamy edycję parametrów sterownika (parametry zapisane są w komórkach ponumerowanych od F01..F77) Aby edytować wybrany parametr należy wybrać go z listy i kliknąć klawisz "OK."

Powyższe czynności powtarzamy do momentu ustawienia pożądanych wartości w każdej komórce. Znaczenie poszczególnych komórek przedstawia tabela:

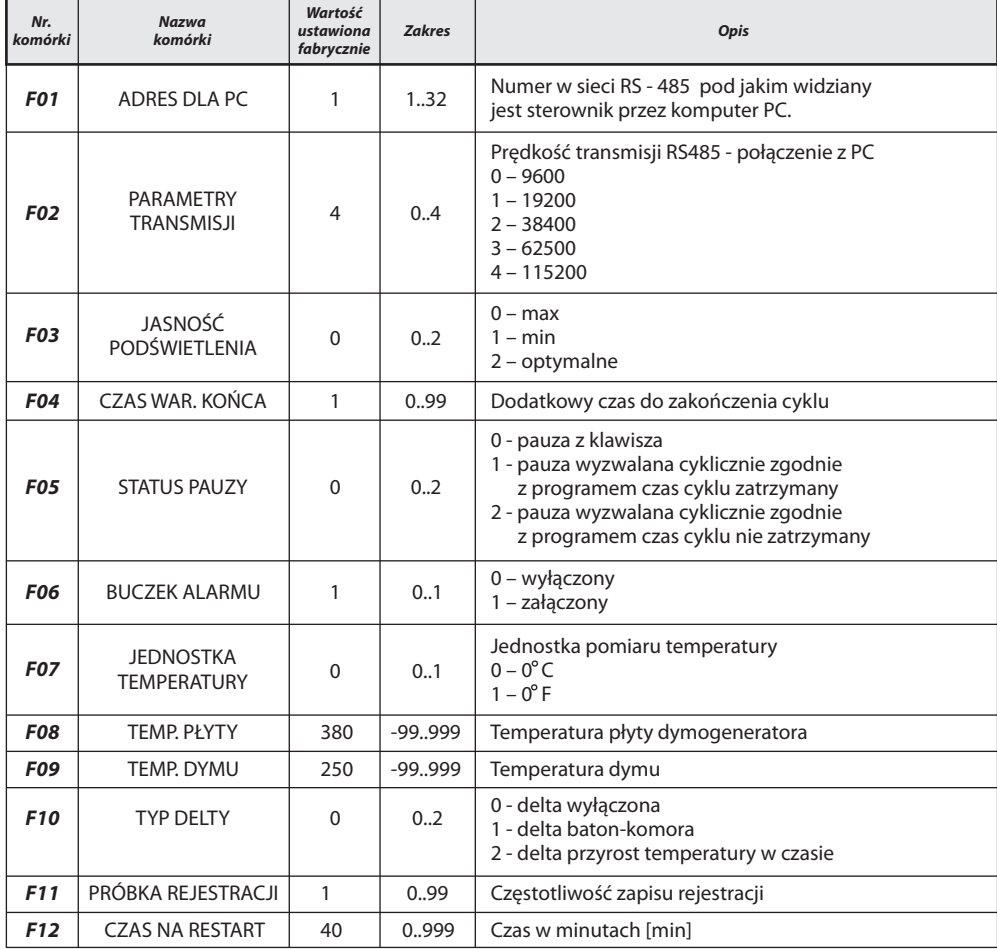

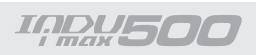

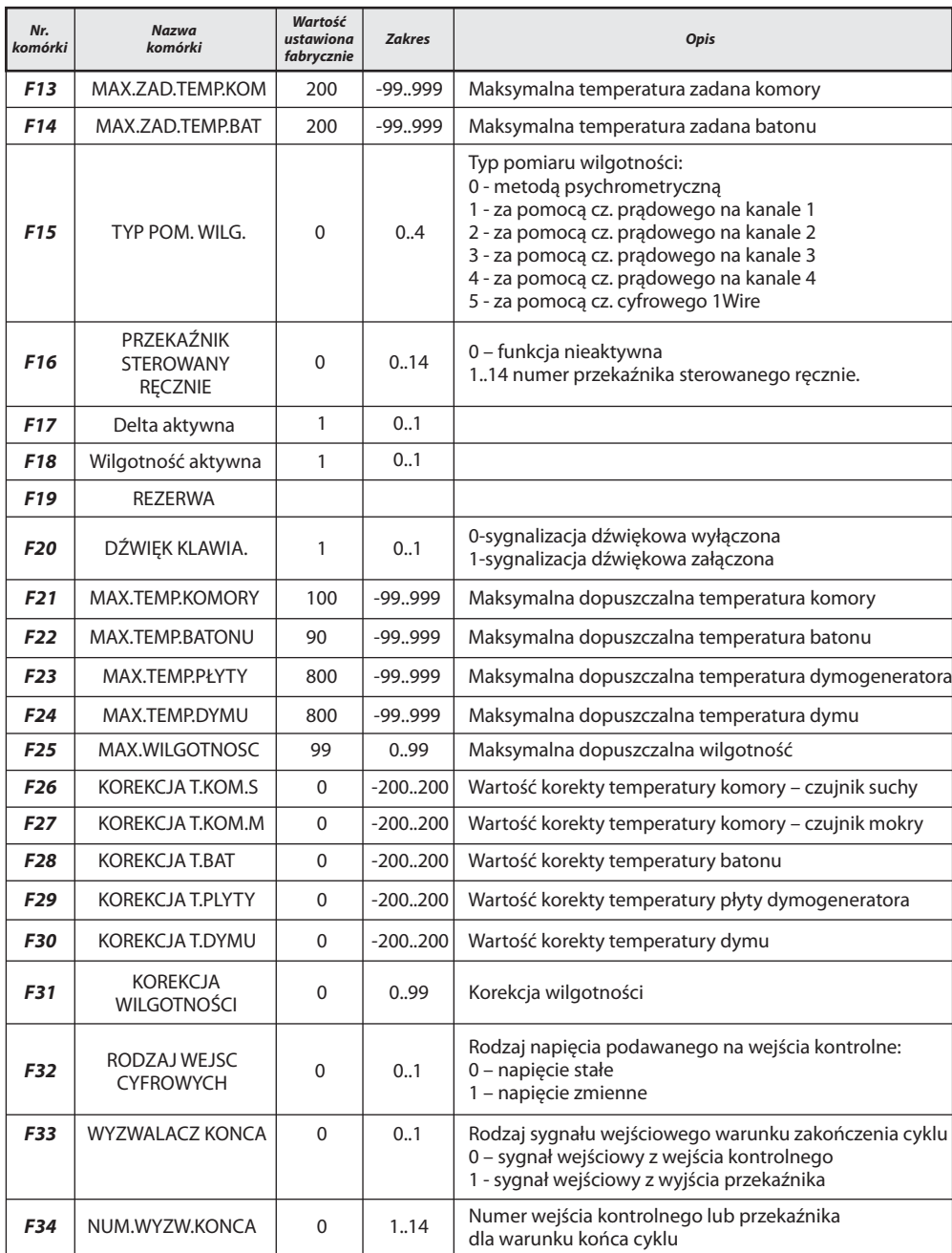

## **IARU500**

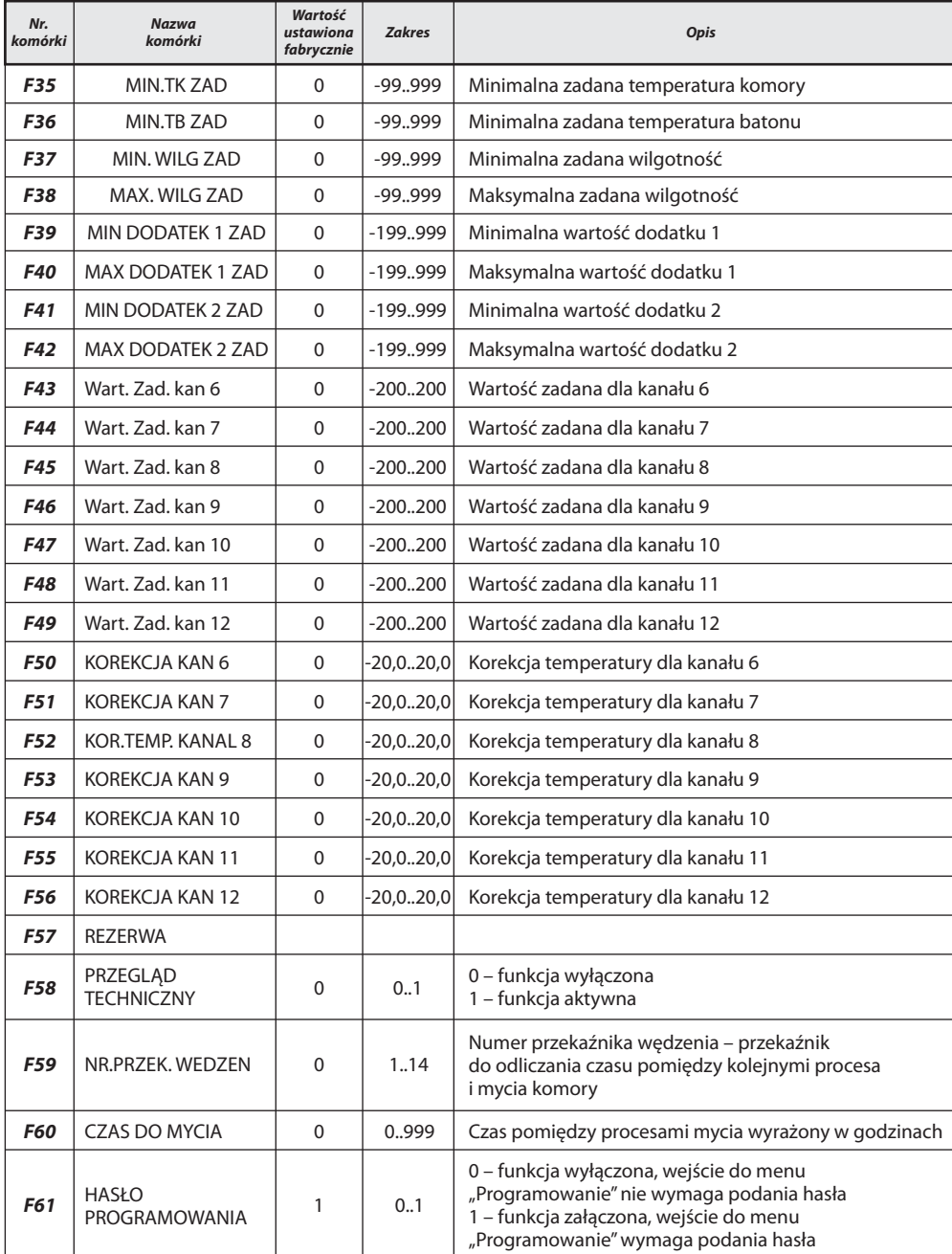

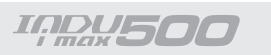

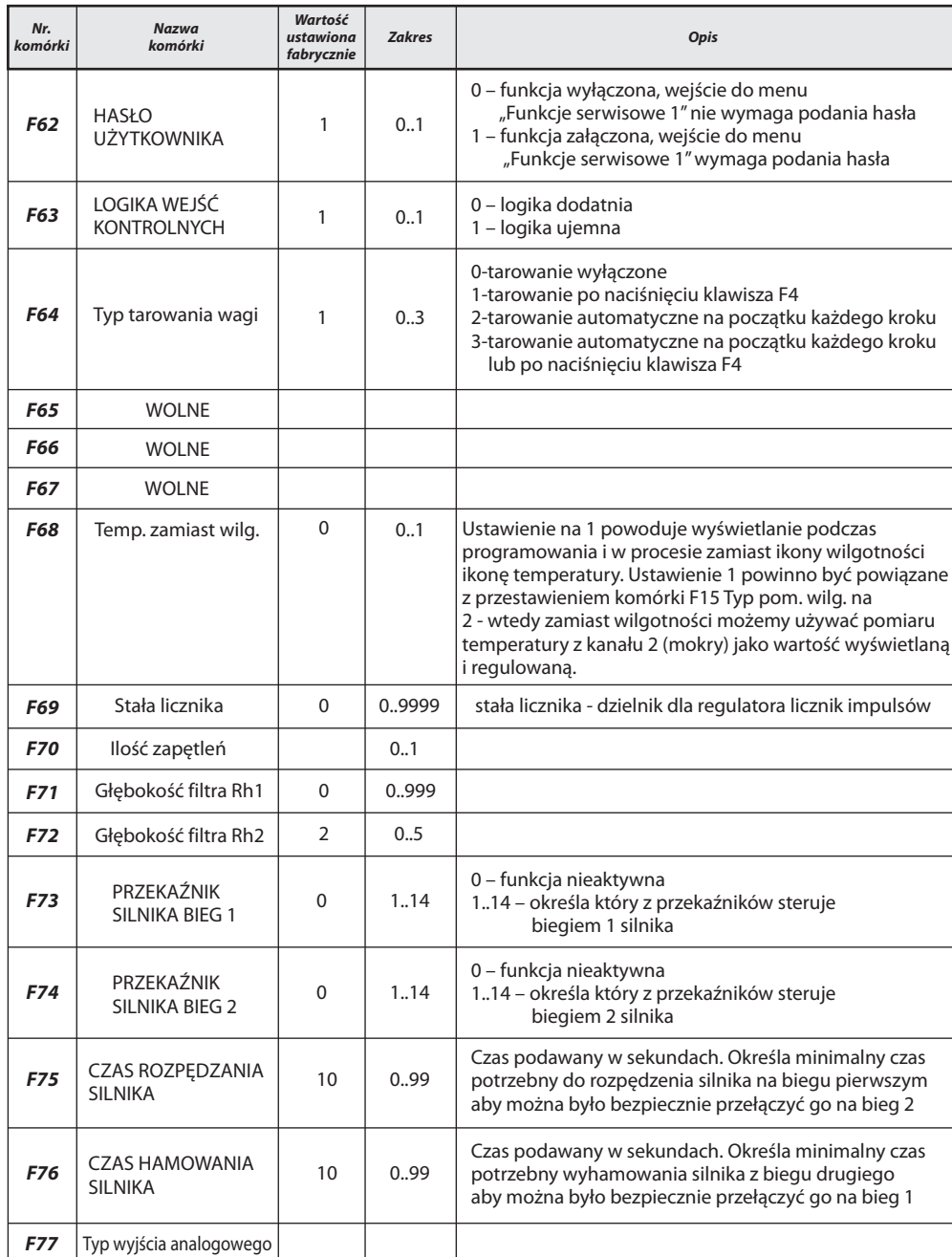

**IARU500** 

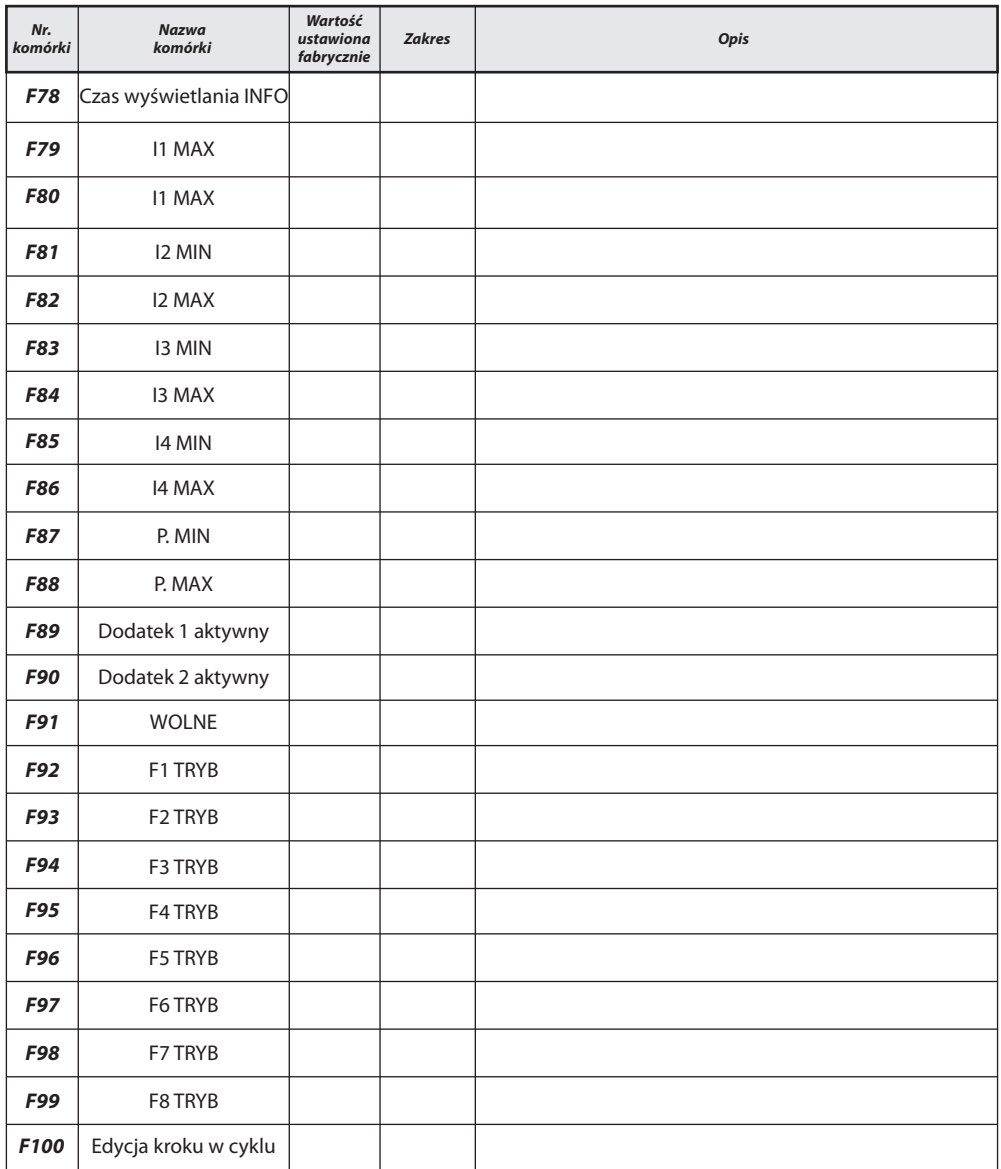

#### *Uwaga!!!*

**Ustawienie jednakowych wartości MIN i MAX** *spowoduje uniemo¿liwienie edycji parametrów*

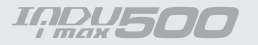

#### *5.2.2. Ustawienie parametrów kroków*

Każdy proces sterowany przez INDU iMAX 500 składa się z kolejno wykonywanych kroków technologicznych. W sterowniku mogą zostać zapisane ustawienia 16 kroków. Dla każdego kroku należy zdefiniować:

- nazwê
- stany przekaźników
- warunek koñca kroku

Aby ustawić te parametry należy wybrać funkcję "Parametry kroków" a następnie wybrać z listy odpowiedni krok i kliknąć klawisz "OK"

- wprowadzić nazwę kroku "OK"
- pojawiły się symbole oznaczające poszczególne przekaźniki (symbol **o**znacza, że w danym kroku przekaźnik będzie aktywny, natomiast symbol **Lest**oznacza, że przekaźnik będzie nieaktywny), jeżeli chcemy zmienić stan przekaźnika wystarczy go wybrać.

Nastêpnie wybieramy warunek zakoñczenia kroku technologicznego.

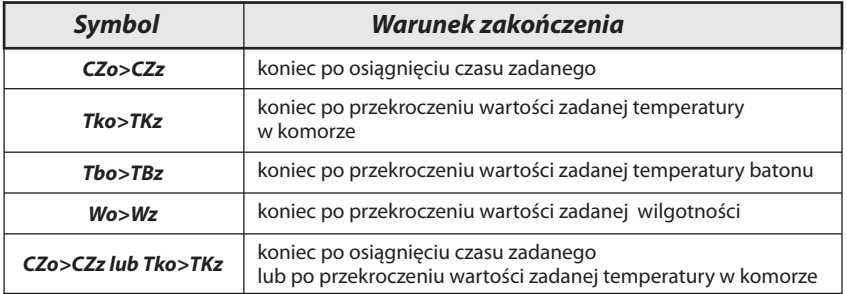

## **INDU500**

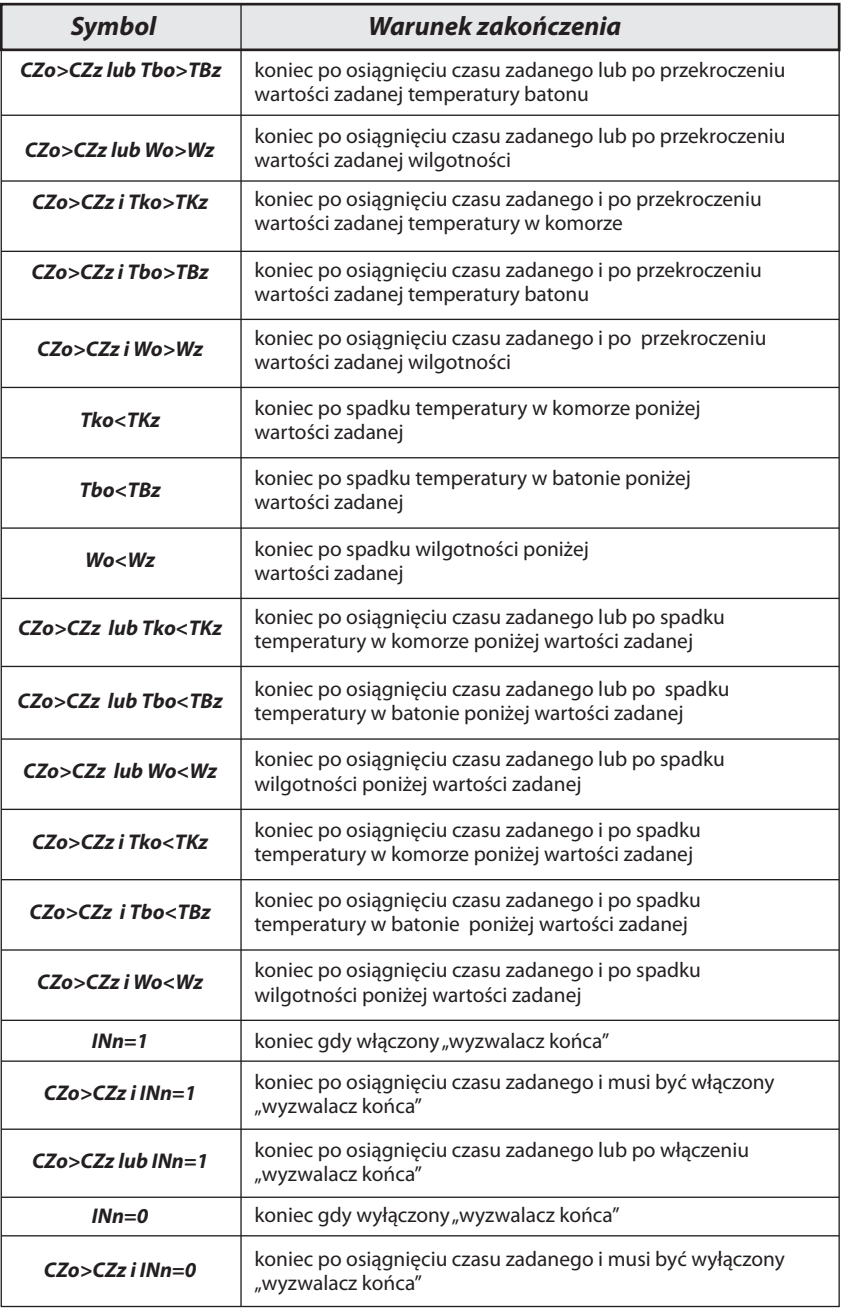

### **IADUSOC**

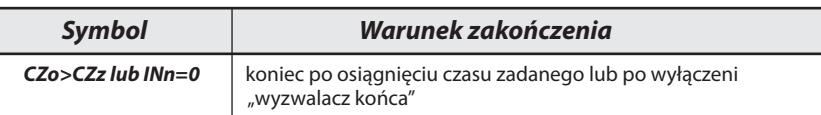

#### *5.2.3. Ustawienie alarmów*

W sterowniku może zostać wywołane 21 alarmów, dla każdego alarmu możemy zdefiniowane:

- nazwa
- stan przekaźników
- czas opóźnienia alarmu czas od wykrycia alarmu do momentu jego aktywacji
- logika wyjść
- status alarmu

Aby ustawić parametry alarmu należy wybrać funkcję "ALARMY" pojawi się lista wszystkich alarmów.

#### *UWAGA!!!*

*Przy pierwszym uruchomieniu lista alarmów jest pusta nale¿y wprowadziæ nazwy alarmów za pomoc¹ klawiatury.*

Należy wybrać alarm którego parametry chcemy ustawić należy go wybrać i nacisnąć "OK" , wprowadzić nazwę z klawiatury alfanumerycznej i nacisnąć "OK"

- ustawić stany przekaźników analogicznie jak przy ustawianiu parametrów kroków

**Opóźnienie alarmu" -** wpisać czas po jakim ma nastąpić reakcja sterownika,<br>Dawstapienie alarmu (cząs podawany jest w sekunde na wyst¹pienie alarmu *(czas podawany jest w sekundach)* "**Logika"** - funkcja ta określa w jaki sposób powiązać stany zadane w funkcji<br>Wyiścia ody alarm" z przekaźnikami, istnieja nastenujące możliw "Wyjścia gdy alarm" z przekaźnikami, istnieją następujące możliwości: - "Ustawienie stanu" – zostana włączone przekaźniki dokładnie te które ustawione zostały w funkcji "Wyjścia gdy alarm" - "Dodanie stanu" – włączone będą przekaźniki wynikające z normalnej pracy sterownika dodatkowo przekaźniki ustawione w funkcji "Wyjścia gdy alarm" - "Odjecie stanu" – z pracujących przekaźników (normalna praca sterownika) zostaną wyłączone te które są ustawione w funkcji "Wyjścia gdy alarm" - "Status alarmu" - ta funkcja określa jak ma zadziałać sterownik, gdy wystąpi dany alarm, istnieją następujące możliwości:

**IRRU500** 

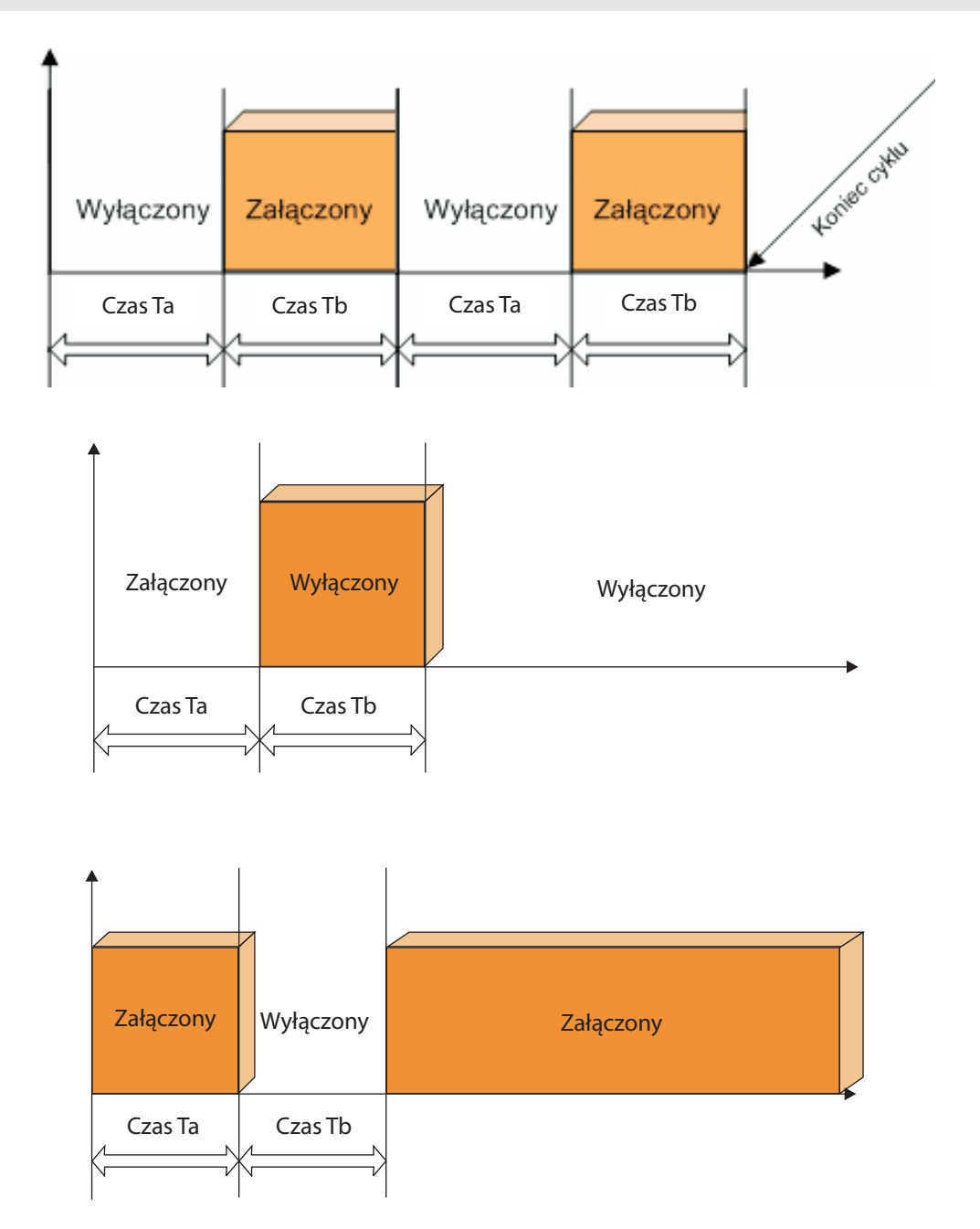

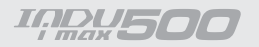

- "Alarm wyłączony" sterownik będzie ignorował dany alarm
- "Przerwanie procesu" jeżeli sterownik będzie w trakcie procesu i nastąpi alarm,

to proces zostanie przerwany

- "Kontynuacja procesu" – jeżeli sterownik będzie w trakcie procesu i nastapi alarm, to sterownik ustawi odpowiednio przekaźniki a proces będzie kontynuowany.

#### *5.2.4. Ustawienie parametrów dla stanu PAUZY, stanu STOP oraz F1..F8*

W sterowniku są dwa stany specjalne: STOP i PAUZA, dla każdego z tych stanów możemy ustawić:

- które wyjścia mają być aktywne
- jak długo może trwać dany stan
- logikę ustawienia wyjść w stosunku do przekaźników ustawianych trwającym procesem

#### 5.2.5. Ustawienie parametrów wyjść I/O

Każdy z 8 przekaźników ma indywidualnie ustawiane parametry pracy. Pracę każdego przekaźnika opisuje:

- nazwa
- typ czasowy, oraz czasy Ta, Tb
- typ regulatora, oraz kanał pomiarowy regulatora
- przesunięcie wartości zadanej regulatora względem wartości zadanej w programie
- przesunięcie poziomu działania algorytmu z dynamiczną wartością zadaną
- histereza "dolna"
- histereza "górna"

Aby ustawić te parametry należy:

- wybrać funkcję "Parametry wyjść 0/1"
- pojawi się lista wszystkich przekaźników

#### *UWAGA!!!*

Przy pierwszym uruchomieniu lista przekaźników zawiera *nazwy domyœlne, nale¿y wprowadziæ w³aœciwe nazwy przekaŸników za pomoc¹ klawiatury alfanumerycznej.*

- należy wyprac przekaznik którego parametry chcemy ustawic
- wprowadzić nazwę
- tak jak przy programowaniu i nacisnąć OK.
- sterownik będzie przechodził do kolejnych ustawień po naciśnięci OK..

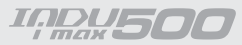

- najpierw ustawić tryb czasowy, możliwe tryby:
	- zawsze wyłącz przekaźnik bezwarunkowo wyłączony
	- *zawsze załącz* przekaźnik załączony zgodnie z definicją dla wykonywanego kroku, jeżeli w danym kroku przekaźnik włączony to przez cały krok jest on włączony.
	- opóźnione zał.

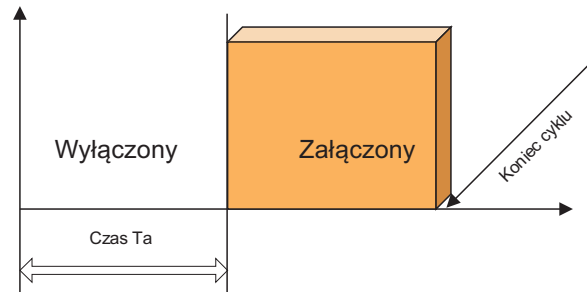

- opóźnione wył.

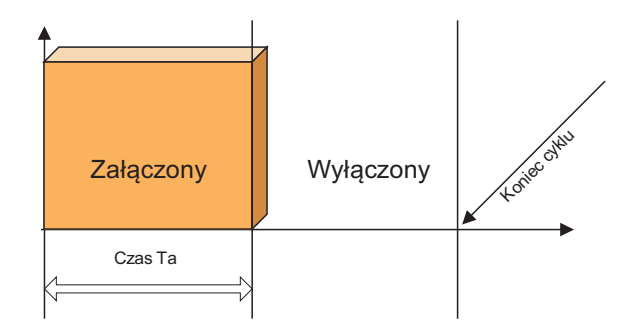

*impulsator na starcie za³.*

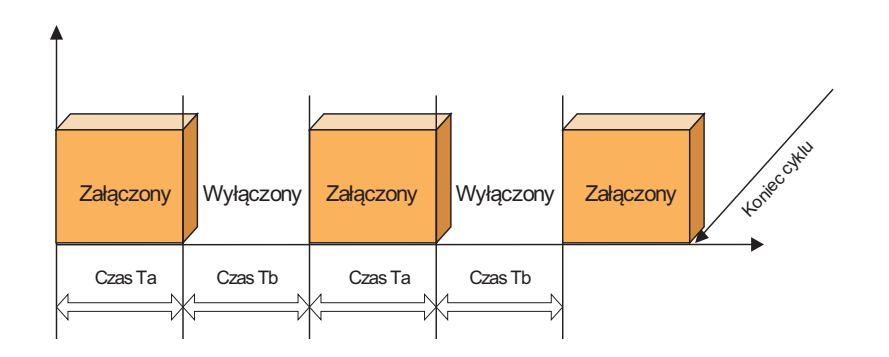

**IARU500** 

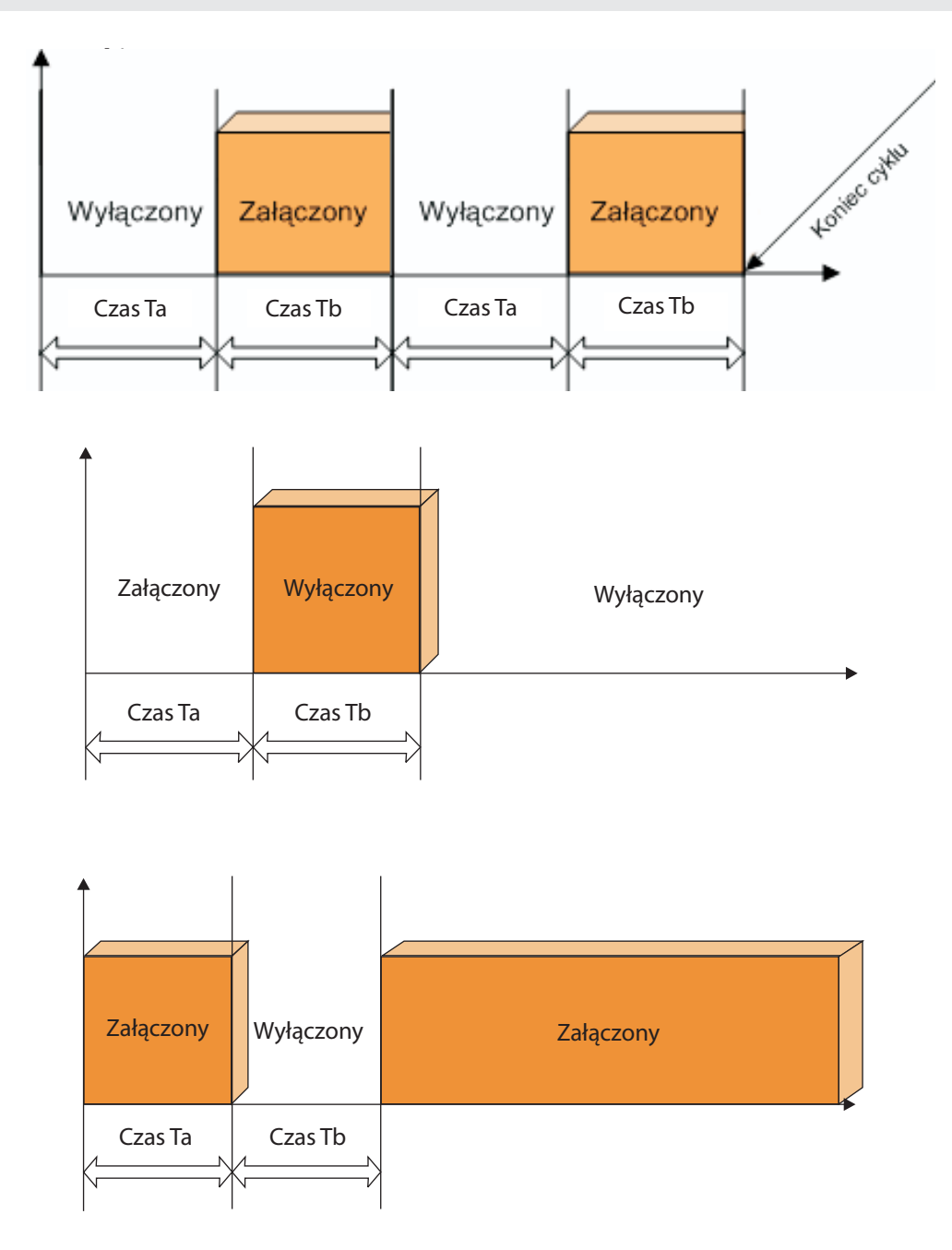

## **IQDU500**

typ czasowy impulsator startujący od 0

- następnie ustawić czasy Ta i Tb czasy podajemy w sekundach
- wybrać regulator sterujący danym przekaźnikiem, możliwe regulatory:
	- regulator wyłączony
	- grzanie dochodzenie

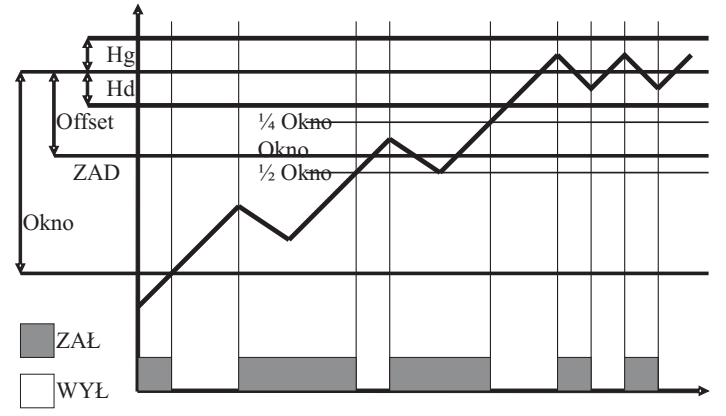

- chłodzenie dochodzenie

- grzanie histereza

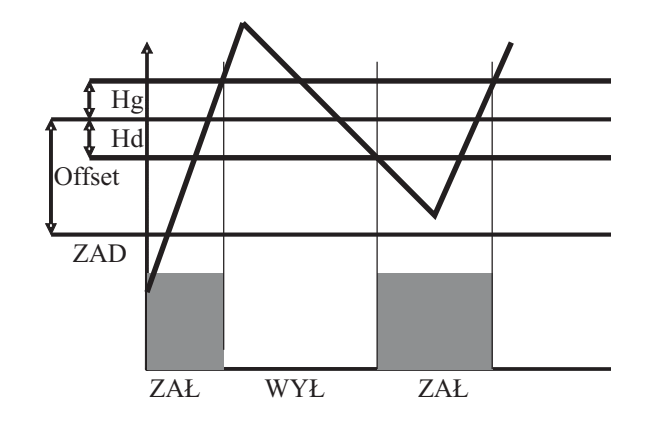

- chłodzenie histereza

### **IADUSOC**

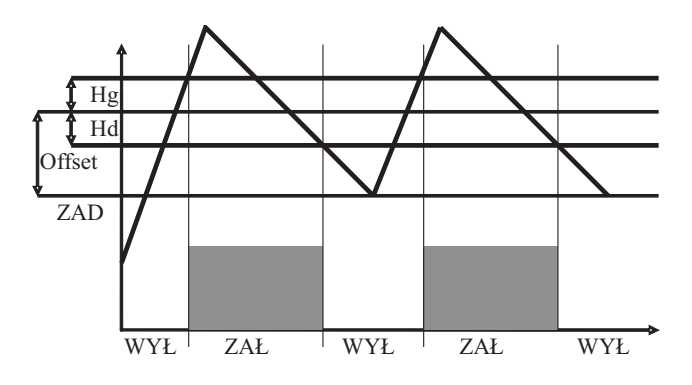

Licznik impulsów – zlicza impulsy z wybranego wejścia kontrolnego, - wybór numeru wejścia dla licznika następuje poprzez ustawienia kanału pomiarowego (temp komory - wejście 1)

Wartość zadana – zadana ilość impulsów do zliczenia podawana jest podczas edycji programu jest to *zadana dodatek - mo¿na zdefiniowaæ tylko 1 taki regulator!!!*

- wybrać kanał pomiarowy
- wybrać kanał zadany
- wprowadzić offset
- wprowadzić "okno"
- wprowadzić histerezę dolną
- wprowadzić histerezę górną
- wybrać kolejny przekaźnik do ustawienia parametrów
- i powtórzyć czynności powyższe

#### *UWAGA!!!*

*Dla regulatora mo¿na ustawiæ dowolny kana³ pomiarowy i niezale¿ny kana³ zadany*

Aby ustawić parametry wyjść 0/1 należy wybrać funkcję "WYJŚCIA" Wybierz jedno z dostępnych wyjść dwustanowych zatwierdzając klawiszem

### **INDU500**

#### 5.2.7. Opis złącz - iMAX500(F) KW-V(H)

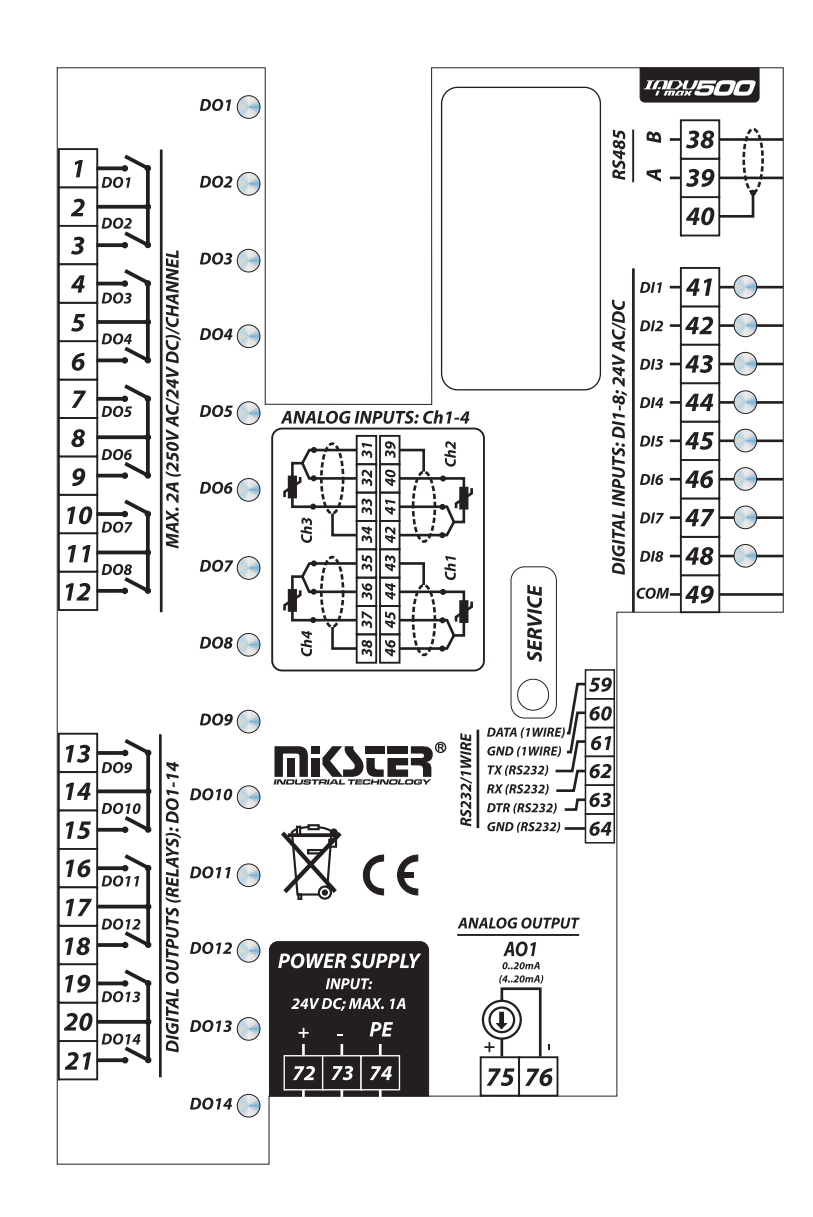

## **INDUSOO**

#### 5.2.7. Opis złącz - iMAX500(F) KW-V(H) - 28TO

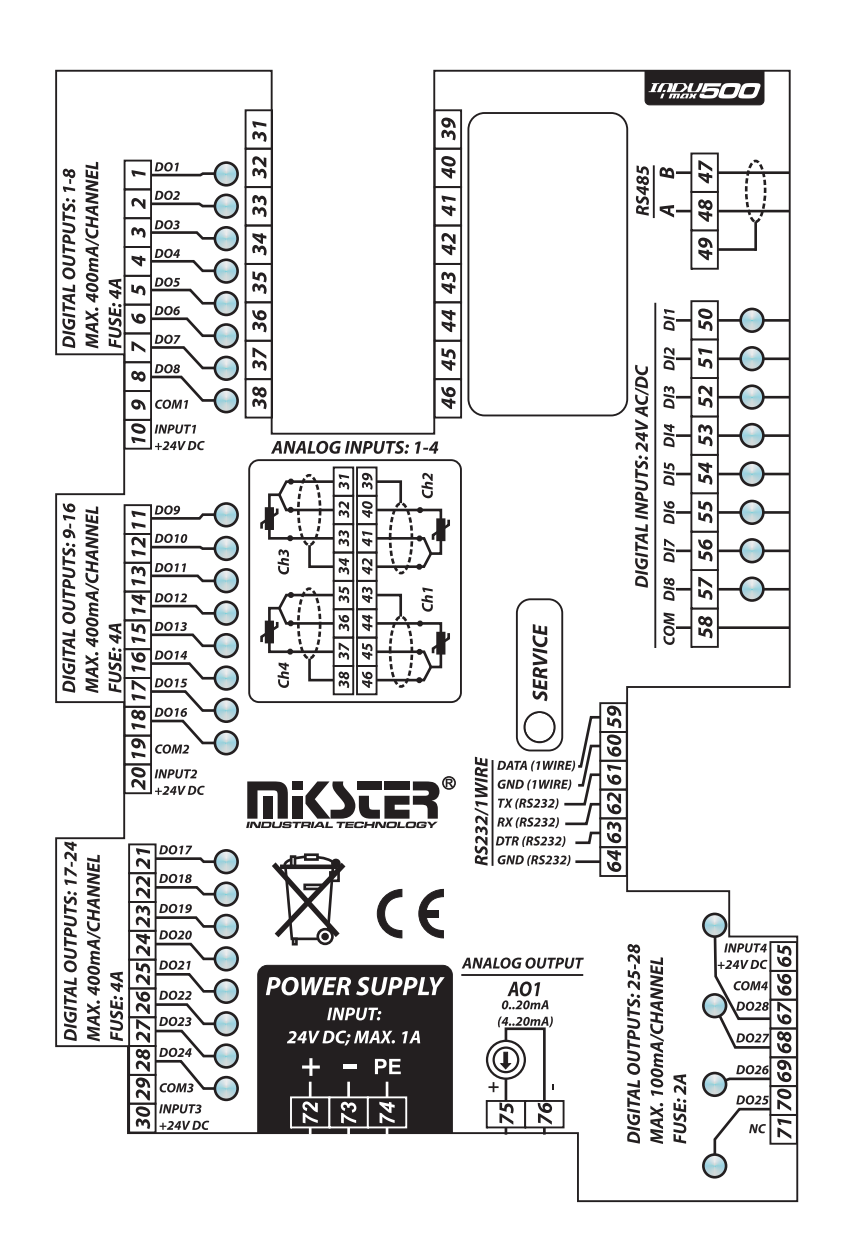

**INDU500** 

*Notatki*

**IABU500** 

*Notatki*

**INDU500** 

*Notatki*

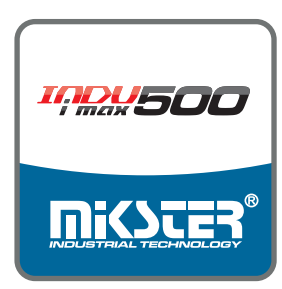

# **KARTA GWARANCYJNA**

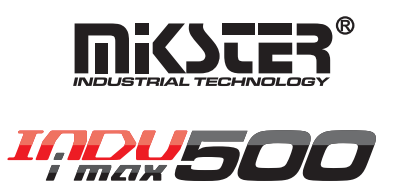

Gwarancją niniejszą potwierdza się dobrą jakość i prawidłowe działanie wyrobu. Gwarancji udziela się na okres 12 miesięcy od daty sprzedaży potwierdzonej dokumentem zakupu. Gwarancja zobowiązuje producenta do nieodpłatnego usunięcia wad sprzedanego wyrobu w terminie 14 dni od daty dostarczenia wyrobu do naprawy lub w terminie ustalonym z nabywcą.

## WARUNKI GWARANCJI

- → Eksploatacja urządzenia powinna odbywać się zgodnie z instrukcją obsługi oraz jego przeznaczeniem.
- $\rightarrow$  Gwarancja traci ważność w następujących przypadkach:
	- » zerwania plomby,
	- » uszkodzeń mechanicznych,
	- » uszkodzeń spowodowanych niewłaściwą eksploatacją
	- » poprawek w karcie gwarancyjnej za wyjątkiem zmian naniesionych przez producenta.
- > Gwarancja nie obejmuje uszkodzeń powstałych podczas transportu.
- → Karta gwarancyjna jest ważna z dowodem sprzedaży.
- > Serwis wyrobów firmy Mikster Sp. z o.o. realizuje firma MIKSTER SERVICE S.C. adres: 41-250 Czeladź ul.Wojkowicka 21, tel. 032 763-77-77 fax. 032 763-75-94

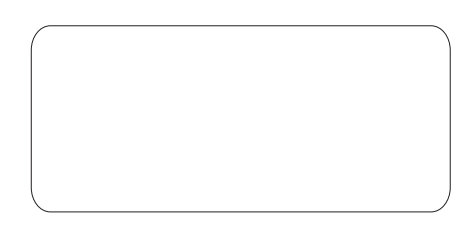

Mikster - Przedsiębiorstwo Innowacji i Wdrażania Techniki Mikroprocesorowej i Elektroniki ul. Wojkowicka 21, 41 - 250 Czeladź, tel 032 763-77-77, fax 032 763-75-94 www.mikster.pl info@mikster.pl